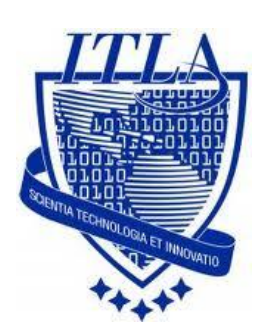

Instituto Tecnológico Las Américas

(ITLA)

Sistemas Operativos 3 (SO3)

Daniel Alejandro Moreno Martínez

Matrícula: 2010-2946

# **How to**

i i i How to: Servidor Proxy Squid!!!

# **Servidor Proxy Squid**

**Squid** es un Servidor **Intermediario (Proxy)** de alto desempeño que se ha venido desarrollando desde hace varios años y es hoy en día un muy popular y ampliamente utilizado entre los sistemas operativos como **GNU/Linux** y derivados de **Unix.** Es muy confiable, robusto y versátil y se distribuye bajo los términos de la **Licencia Pública General GNU (GNU/GPL).** Siendo equipamiento lógico libre, está disponible el código fuente para quien así lo requiera.

Entre otras cosas, Squid puede funcionar como Servidor Intermediario **(Proxy)** y caché de contenido de Red para los protocolos HTTP, FTP, GOPHER y WAIS, Proxy de SSL, caché transparente, WWCP, aceleración HTTP, caché de consultas DNS y otras muchas más como filtración de contenido y control de acceso por IP y por usuario.

**Squid consiste de** un programa principal como servidor, un programa para búsqueda en servidores DNS, programas opcionales para reescribir solicitudes y realizar autenticación y algunas herramientas para administración y herramientas para clientes. Al iniciar **Squid da origen** a un número configurable (5, de modo predefinido a través del parámetro dns\_children) de procesos de búsqueda en servidores DNS, cada uno de los cuales realiza una búsqueda única en servidores DNS, reduciendo la cantidad de tiempo de espera para las **búsquedas en servidores DNS.**

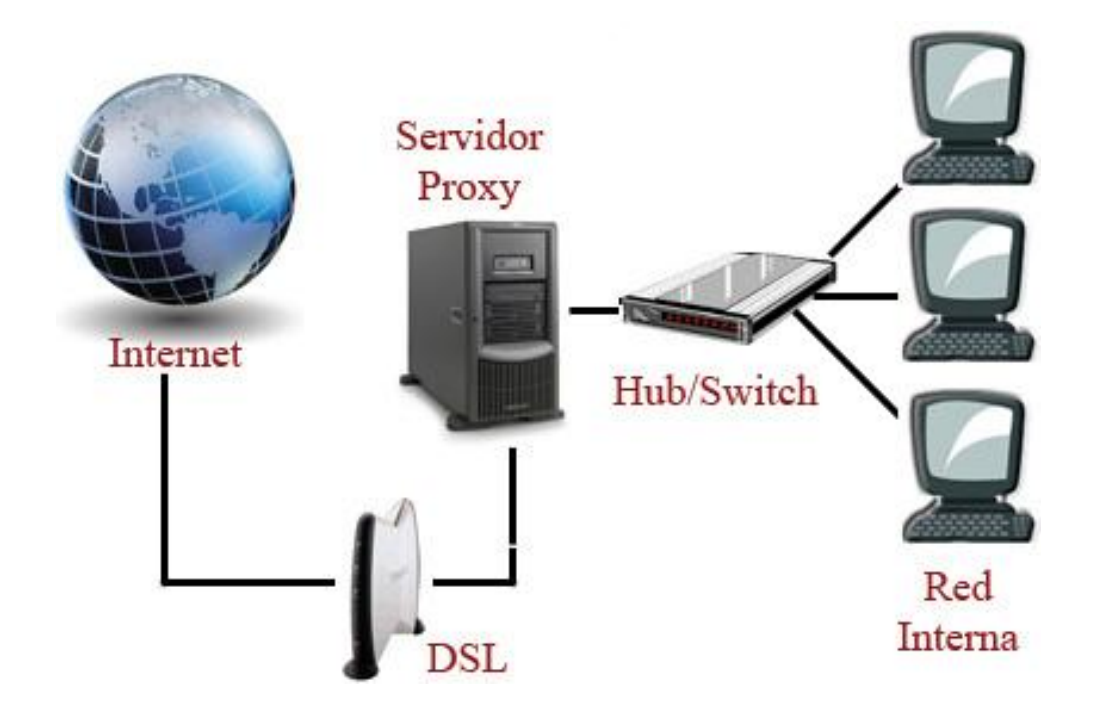

Aquí nos dirigiremos al examinador de archivos para buscar el paquete de **squid** e instalarlo. Para ello, hacemos clic en **Aplicaciones > Examiniador de archivos.**

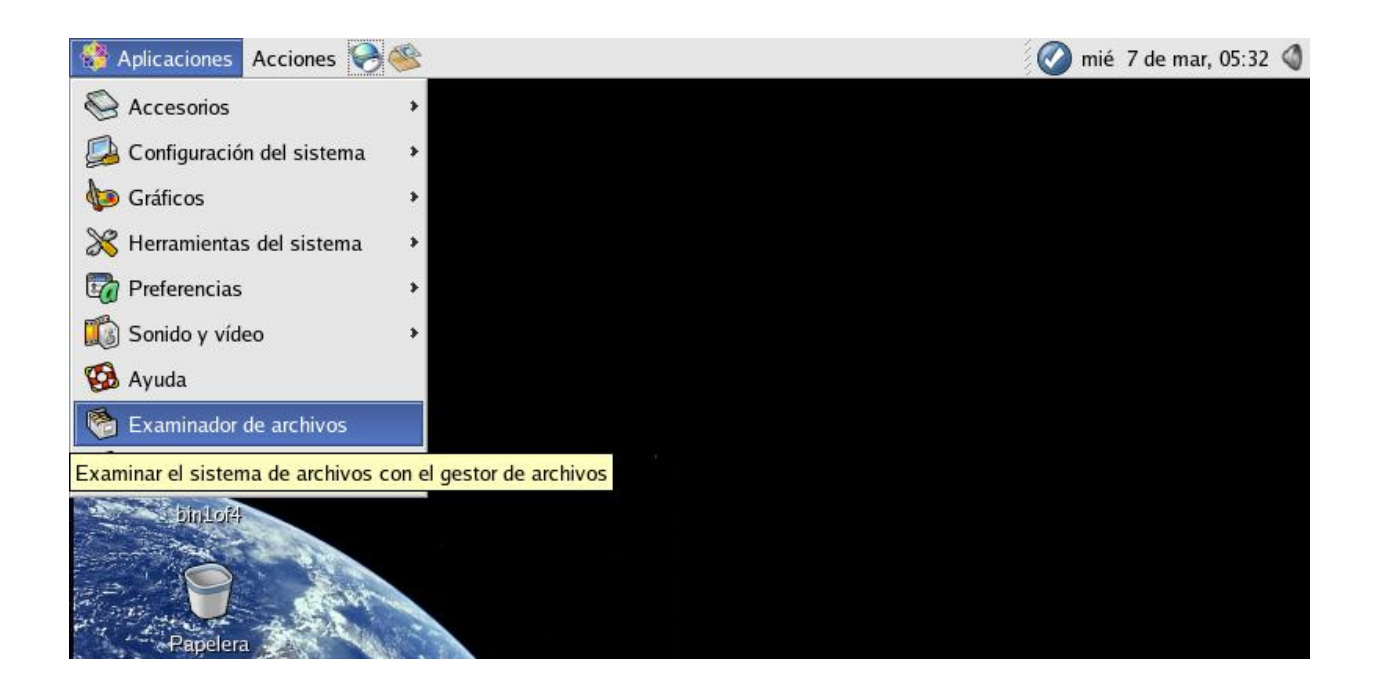

Ahora pasaremos a insertar la ubicación del siguiente directorio:

**/media/cdrecorder/CentOS/RPMS.** Luego hacemos doble clic en el paquete que deseamos instalar. En este caso es **sqiud-2.S.STABLE14-4.el4.i386.rpm.**

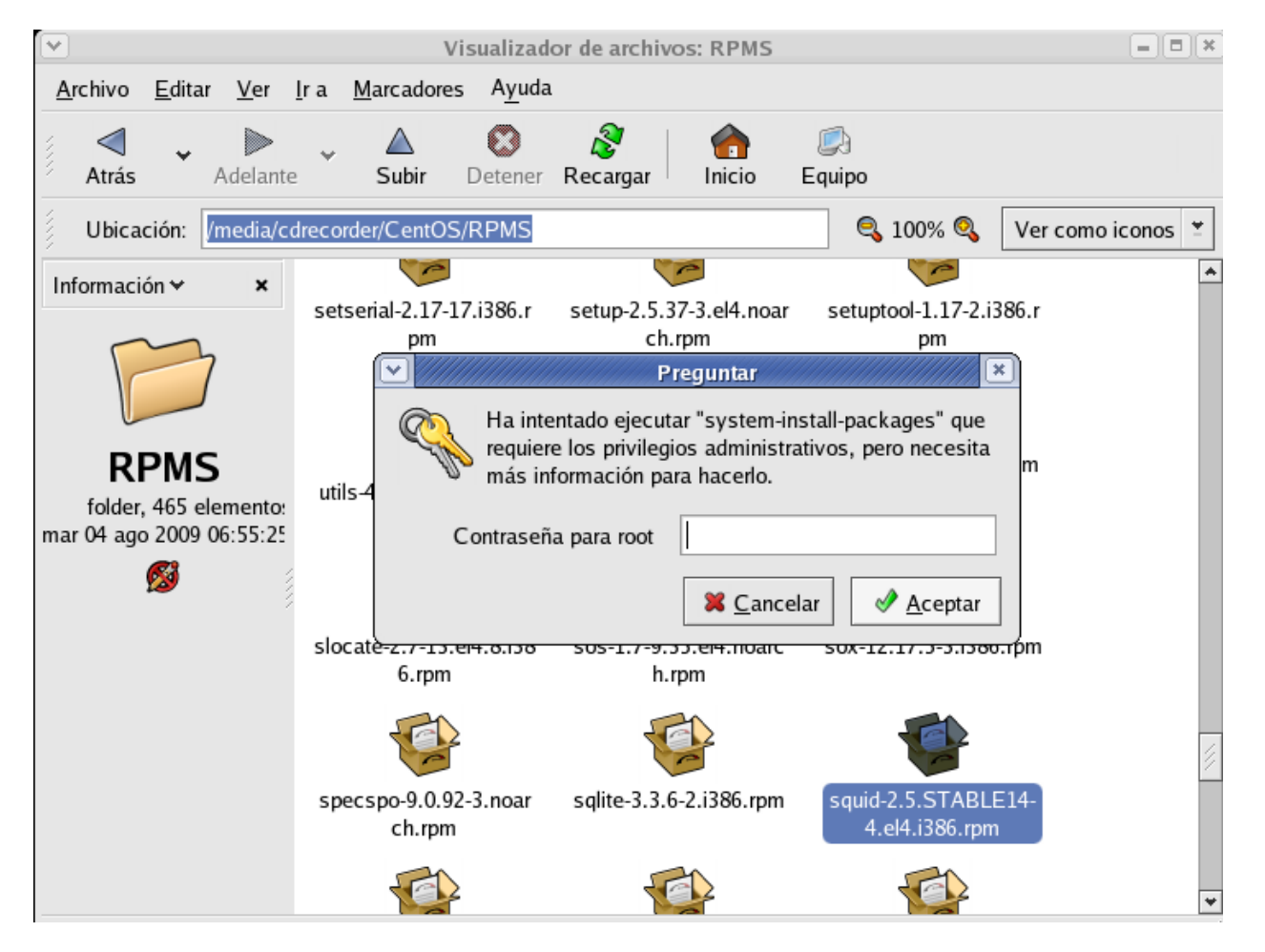

Luego, introduzca la contraseña de **root** para tener permisos de instalar este paquete.

El archivo de configuración de squid se encuentra en **/etc/squid/squid.conf**. Para editar este archivo se puede utilizar cualquier editor de texto.

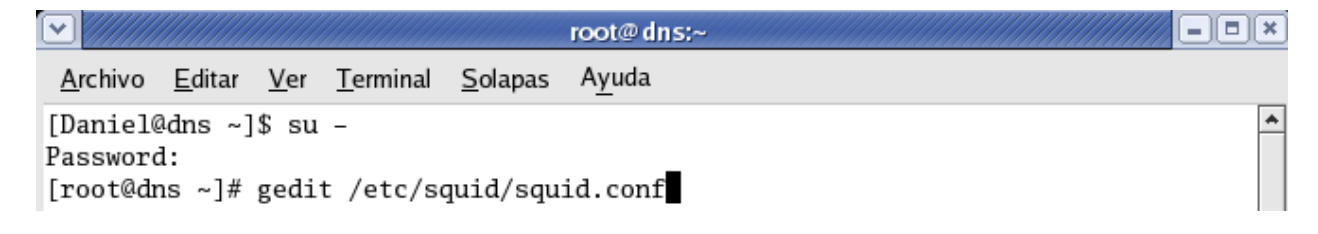

Nota: en este archivo des comentaremos los parámetros que queremos que funcionen. **http\_port cache\_dir Al menos una Lista de Control de Acceso Al menos una Regla de Control de Acceso** 

**Parámetro http\_port**

squid.conf x WELCOME TO SQUID 2 # # -----------------# # This is the default Squid configuration file. You may wish # to look at the Squid home page (http://www.squid-cache.org/) # for the FAQ and other documentation. # # The default Squid config file shows what the defaults for # various options happen to be. If you don't need to change the # default, you shouldn't uncomment the line. Doing so may cause  $\#$ run-time problems. In some cases "none" refers to no default  $\#$ setting at all, while in other cases it refers to a valid  $\#$ option - the comments for that keyword indicate if this is the # case.

Los Puertos Registrados recomendados para Servidores Intermediarios (Proxies) pueden ser el **3128 y 8080 a través de TCP.**

squid.conf<sup>\*</sup> ×  $\triangle$ |# The -a command line option will override the \*first\* port |# number listed here. That option will NOT override an IP |# address, however. |# |# You may specify multiple socket addresses on multiple lines. |# |# If you run Squid on a dual-homed machine with an internal # and an external interface we recommend you to specify the # internal address: port in http\_port. This way Squid will only be visible on the internal address. # #  $#Default:$ http\_port 3128 http\_port 8080 TAG: https\_port |# |# Usage: [ip:]port cert=certificate.pem [key=key.pem] [options...]

Si se desea incrementar la seguridad, puede vincularse el servicio a una **IP** que solo se pueda acceder desde la red local. Considerando que el servidor utilizado posee una **IP 10.0.0.1**, puede hacerse lo siguiente:

#### **http\_port 10.0.0.1:3128 http\_port 10.0.0.1:8080**

### **Parámetro cache\_mem.**

El parámetro **cache** mem establece la cantidad ideal de memoria para lo siguiente:

- Objetos en tránsito.
- Objetos frecuentemente utilizados (Hot).
- Objetos negativamente almacenados en el caché.

De modo predefinido se establecen **8 MB**. Si se posee un servidor con al menos 128 MB de RAM, **16 MB** es el valor para este parámetro:

squid.conf<sup>\*</sup> x # additional space is needed for incoming data, negative-cached |# and hot objects will be released. In other words, the |# negative-cached and hot objects will fill up any unused space |# not needed for in-transit objects. |# # If circumstances require, this limit will be exceeded. # Specifically, if your incoming request rate requires more than # 'cache\_mem' of memory to hold in-transit objects, Squid will # exceed this limit to satisfy the new requests. When the load # decreases, blocks will be freed until the high-water mark is  $#$ reached. Thereafter, blocks will be used to store hot # objects. #Default: cache\_mem 16

## **Parámetro cache\_dir:**

El parámetro **cache\_dir** se utiliza para establecer que tamaño se desea que tenga el caché en el disco duro para Squid. De modo predefinido Squid utilizará un caché de **100 MB,** de modo tal que encontrará la siguiente línea:

# **cache\_dir ufs /var/spool/squid 100 16 256**

Mientras más grande sea el caché, más objetos se almacenarán en éste y por lo tanto se utilizará menos el ancho de banda. La siguiente línea establece un caché de **300 MB** Los números **16 y 256** significan que el directorio del caché contendrá 16 directorios subordinados con 256 niveles cada uno.

```
squid.conf<sup>*</sup> x
        common options.
|#
|#
        read-only, this cache_dir is read only.
#
#
        max-size=n, refers to the max object size this storedir
supports.
#
        It is used to initially choose the storedir to dump the object.
#
        Note: To make optimal use of the max-size limits you should
|order
        the cache_dir lines with the smallest max-size value first and
#
the
|#
        ones with no max-size specification last.
##
        Note that for coss, max-size must be less than COSS_MEMBUF_SZ
#
        (hard coded at 1 MB).
#
#Default:
cache_dir ufs /var/spool/squid 300 16 256
```
# **Controles de acceso.**

Las Listas de Control de Acceso definen una red o bien ciertas máquinas en particular. A cada lista se le asignará una **Regla de Control de Acceso** que permitirá o denegará el acceso a Squid.

Listas de control de acceso, se establecen con la siguiente sintaxis: **acl [nombre de la lista] src [lo que compone a la lista]** 

Si se desea establecer una lista de control de acceso que abarque a toda la red local, basta **definir la IP** correspondiente a la red y la máscara de la sub-red. Por ejemplo, si se tiene una red donde las máquinas tienen direcciones **IP 192.168.0.0** con máscara de **sub-red 255.255.255.0**, podemos utilizar lo siguiente: **acl localhost src 192.168.0.0/24**

Más conveniente es definir una **Lista de Control de** Acceso especificando un archivo localizado en cualquier parte del disco duro, y la cual contiene una lista de **direcciones IP**: **acl permitidos src "/etc/squid/permitidos"**

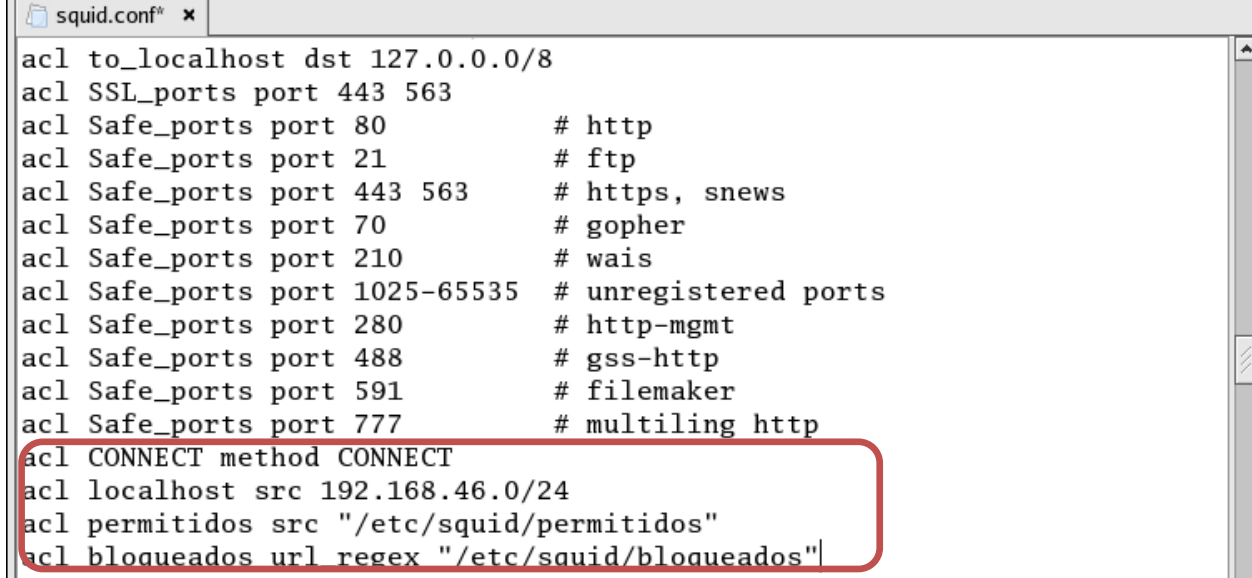

El archivo **/etc/squid/permitidos** contendría algo como siguiente: 192.168.0.159 192.168.0.80 En caso de querer restringir el acceso de una pc, basta con eliminarla de la lista.

## **Listas de control de acceso: Bloqueo de Dominios de Destino.**

Es conveniente definir una Lista de Control de Acceso especificando los dominios bloqueados en un archivo localizado en cualquier parte del disco duro, y la cual contiene una lista de los dominios:

#### **acl bloqueados dstdomain "/etc/squid/bloqueados"**

El archivo **/etc/squid/bloqueados** contendría algo como siguiente: www.facebook.com www.yahoo.com www.hotmail.com

#### **Reglas de Control de Acceso.**

Las Reglas de control de Acceso definen si se permite o no el acceso hacia Squid. Se aplican a las Listas de Control de Acceso. Deben colocarse en la sección de reglas de control de acceso definidas por el administrador, es decir, a partir de donde se localiza la siguiente leyenda:

```
# INSERT YOUR OWN RULE(S) HERE TO ALLOW ACCESS FROM YOUR CLIENTS
```
La sintaxis básica es la siguiente:

#### **http\_access [deny o allow] [lista de control de acceso]**

En este ejemplo la regla que establece acceso permitido a Squid a la Lista de Control de Acceso denominada permitido:

# **http\_access deny bloqueados http\_access allow permitidos**

```
squid.conf<sup>*</sup> ×
|#
# INSERT YOUR OWN RULE(S) HERE TO ALLOW ACCESS FROM YOUR CLIENTS
\# Example rule allowing access from your local networks. Adapt
\# to list your (internal) IP networks from where browsing should
\# be allowed
#acl our_networks src 192.168.1.0/24 192.168.2.0/24
#http_access allow our_networks
\# And finally deny all other access to this proxy
http_access deny bloqueados
http_access allow permitidos
http_access deny all
```
## Parámetro **chache\_mgr.**

De modo predefinido, si algo ocurre con el caché, se envía un mensaje de aviso a la cuenta **web master del servidor**, puede especificarse una distinta si se considera conveniente; **cache\_mgr [danimoreno.m94@gmail.com](mailto:danimoreno.m94@gmail.com)**

```
squid.conf<sup>*</sup> ×
   TAG: cache_mgr
#
         Email-address of local cache manager who will receive
#
         mail if the cache dies. The default is "root".
|#
|#
#Default:
 cache_mgr danimoreno.m94@gmail.com
```
Ya con esto tenemos configurado el archivo, **ahora editaremos** los archivos que contendrán los hosts y las direcciones que **permitiremos y bloquearemos,** primero empezamos con el archivo permitidos:

# [root@dns squid]# gedit permitidos

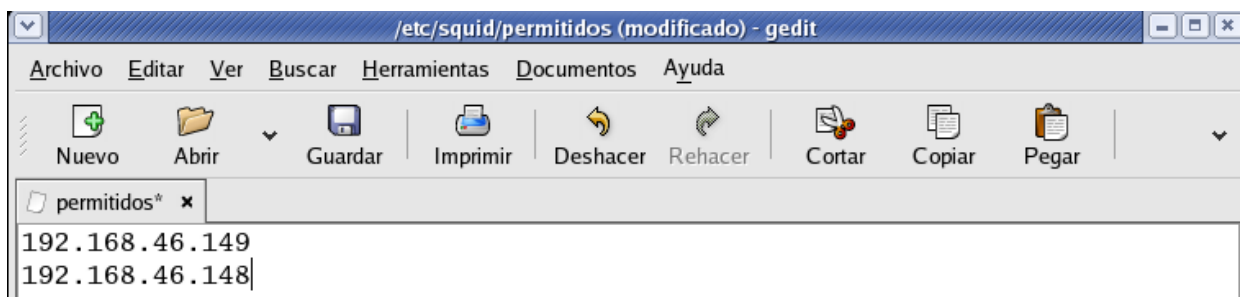

**Nota:** estos archivos no están creados tenemos que crearlos en el directorio especificado.

Lo guardamos y vamos al **archivo bloqueados**.

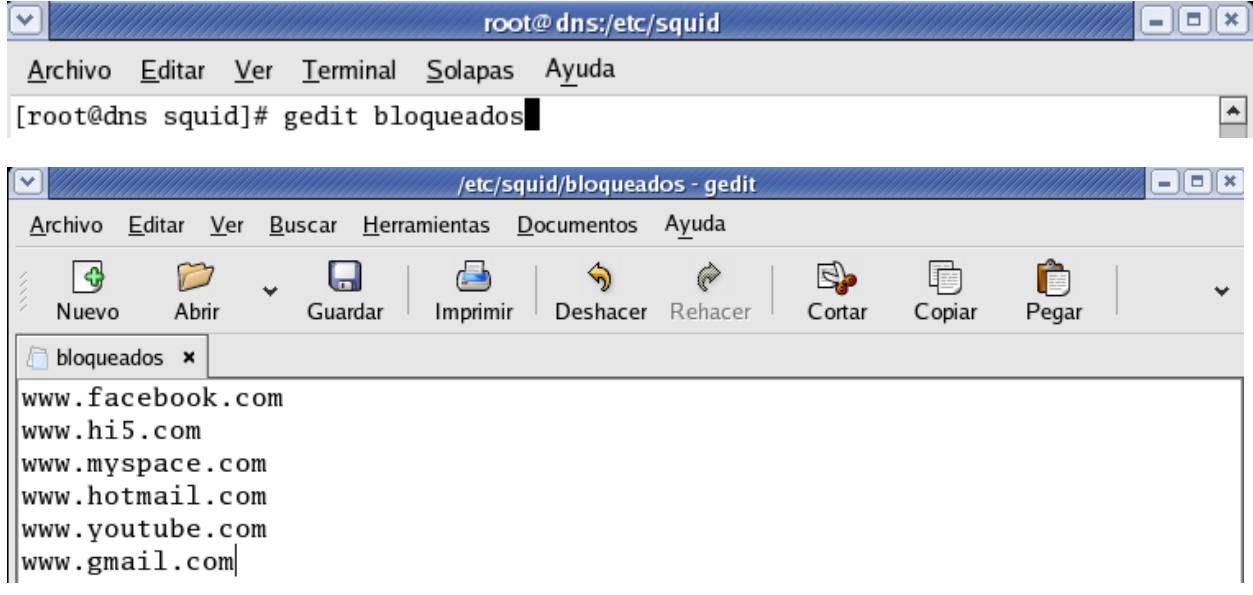

Ahora debemos reiniciar el servicio:

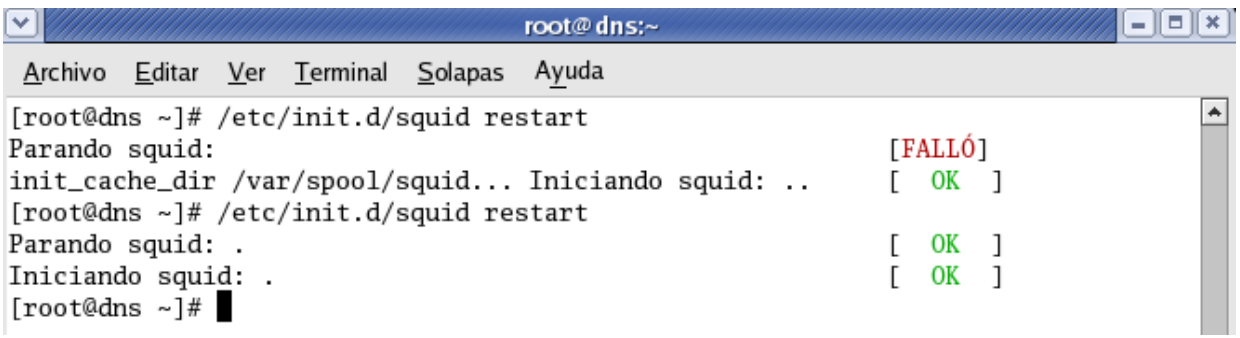

# **Configurar Proxy en Cliente**

Ahora vamos a configurar el **proxy** haciendo lo siguiente:

## Abrimos el **Explorer.**

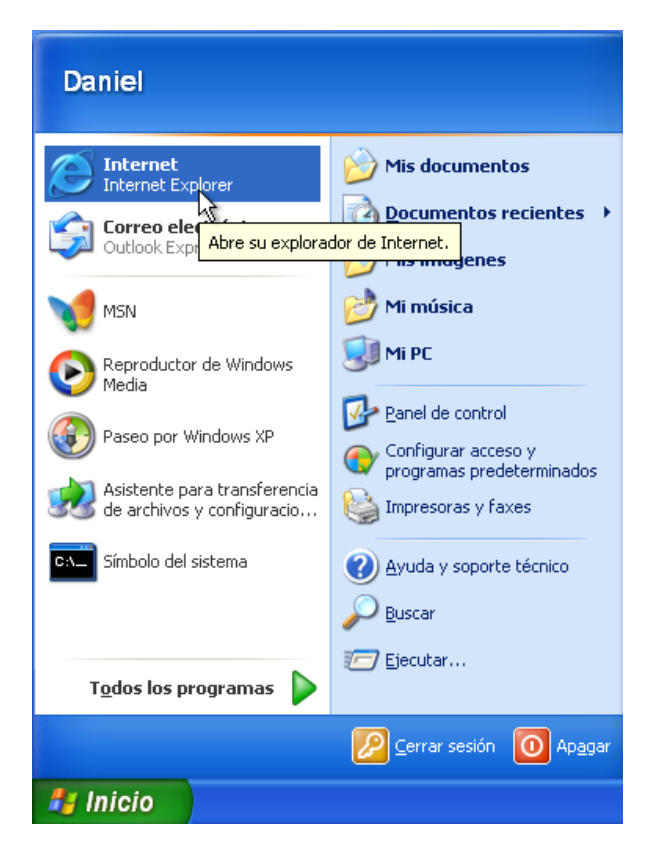

Para Internet Explorer vamos a *"Herramientas" > "Opciones de internet" > Pestaña "Conexiones" > "Configuración LAN"*

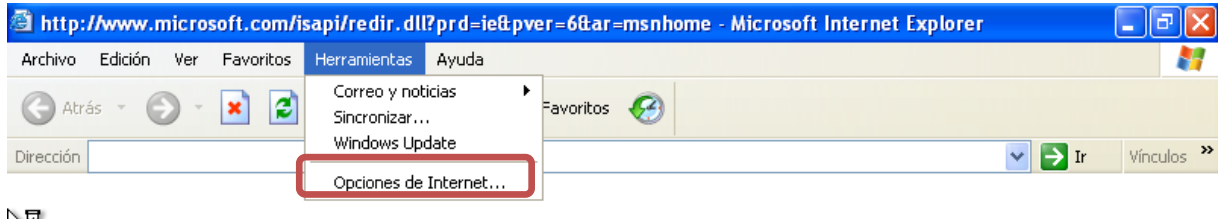

图

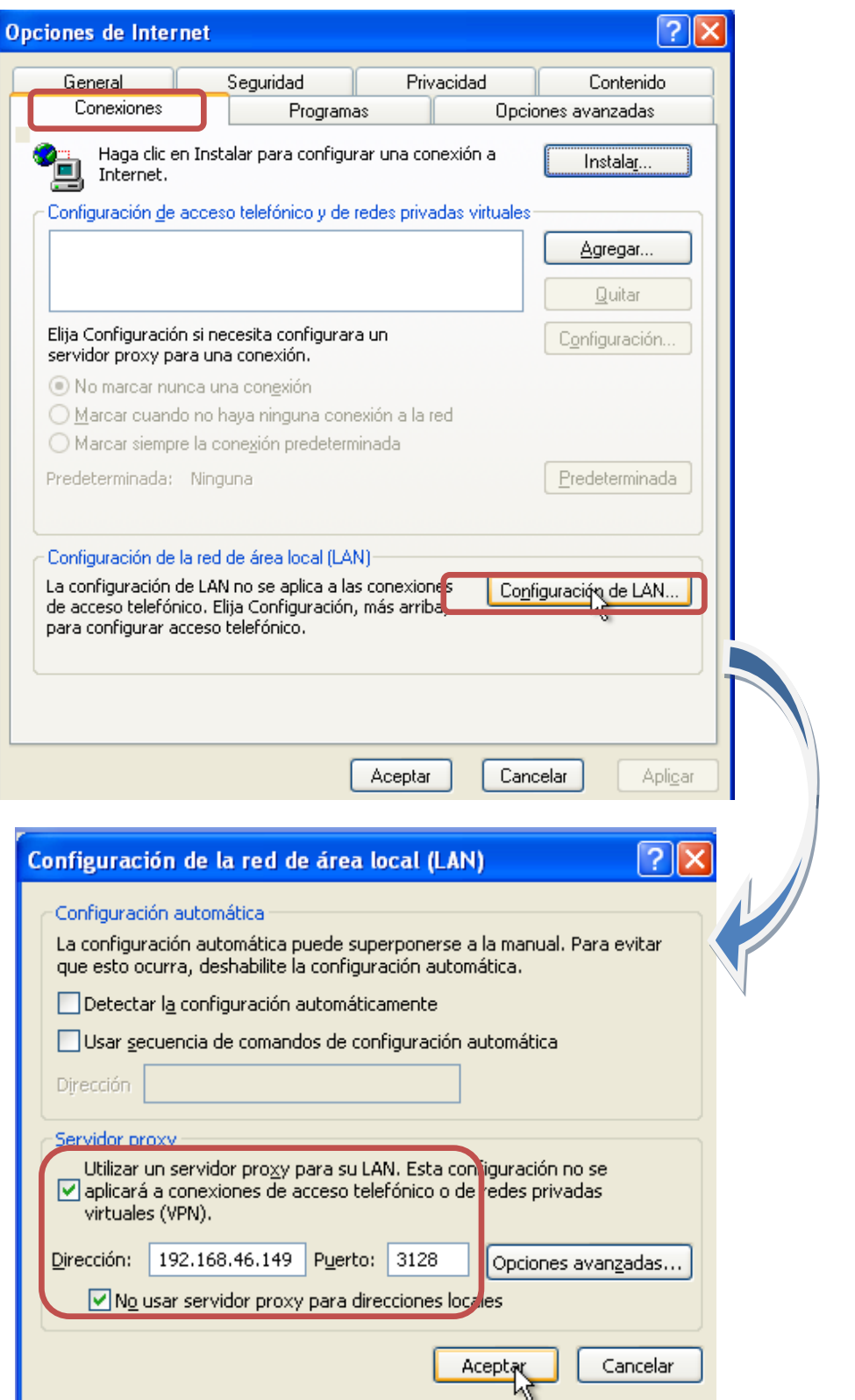

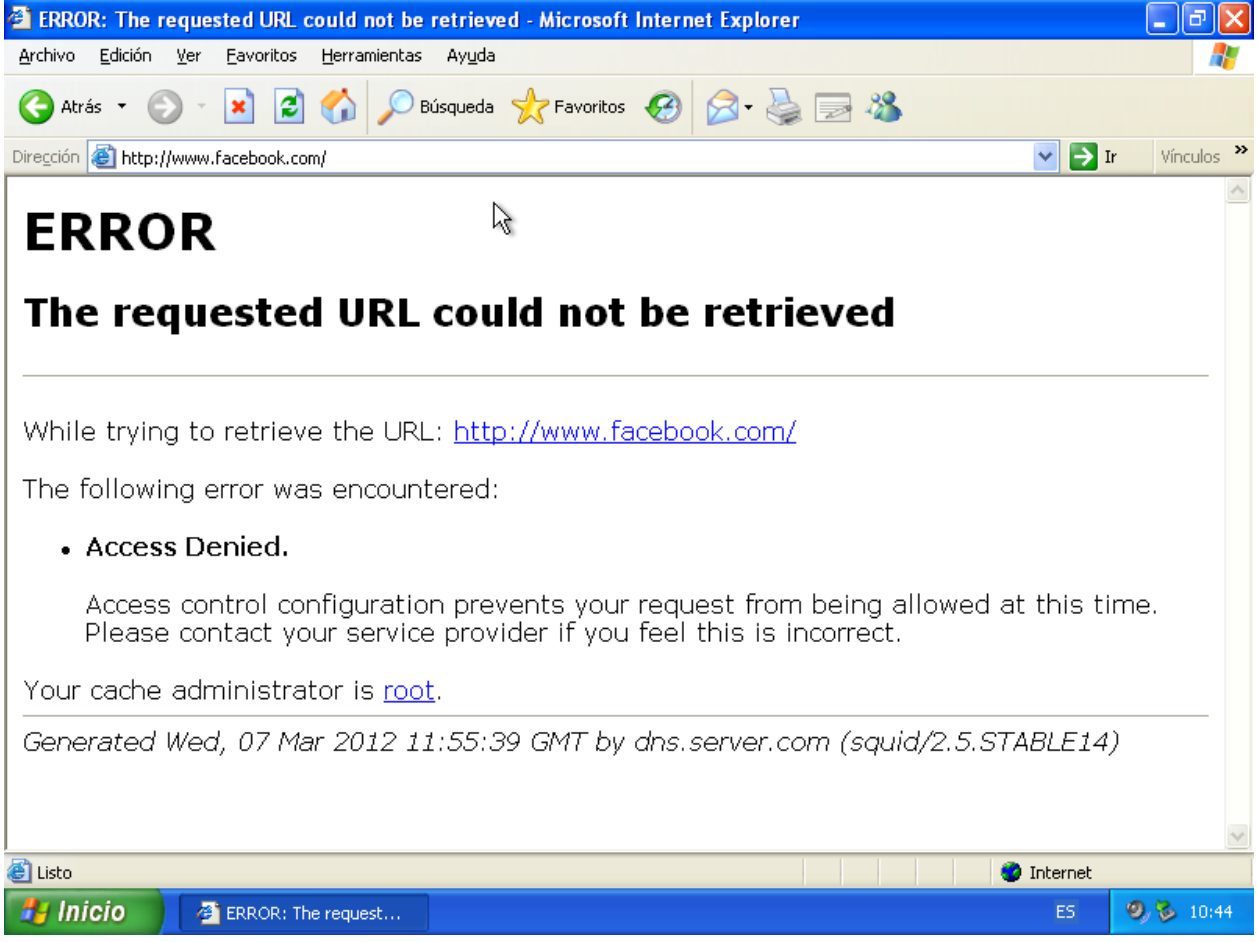